# **Wikiprint Book**

**Title: Wydruk kopert i zwrotek**

**Subject: eDokumenty - elektroniczny system obiegu dokumentów, workflow i CRM - UserGuideV5.2/Tools/Envelopes**

**Version: 5**

**Date: 04/19/25 13:15:58**

# **Table of Contents**

*Wydruk kopert i zwrotek 3 Konfiguracja 4 Zobacz także 5*

#### [Podręcznik użytkownika](http://support.edokumenty.eu/trac/wiki/UserGuideV5.2) > [Dokumenty](http://support.edokumenty.eu/trac/wiki/UserGuideV5.2/Documents) > Wydruk kopert i zwrotek

## **Wydruk kopert i zwrotek**

Przed wysłaniem papierowej wersji dokumentu (załącznika do formularza dokumentu) do klienta, możemy wydrukować kopertę, do której pismo zostanie włożone. Dane na kopercie drukowane są automatycznie na podstawie informacji zawartych w formularzu dokumentu. Z tego powodu przed przystąpieniem do wygenerowania nadruku musimy zwrócić uwagę na to, czy w zakładce **Szczegóły**:

- Opcja **Rodzaj dokumentu** ustawiona jest na **wychodzący**
- Pole **Odbiorca** jest wypełnione adres wskazany w tym polu zostanie domyślnie nadrukowany na kopercie (w przypadku klienta, któremu przypisano więcej adresów, należy skorzystać z wyszukiwania zaawansowanego i wskazać odpowiedni adres)
- Pole **Dyspozycja** jest wypełnione
- Pole **Nr R-ki** jest wypełnione w przypadku listu poleconego. Numer wskazany w tym polu zostanie nadrukowany na kopercie.

Miejsce każdego elementu na kopercie jest ściśle określone i nie może być zmieniane. Elementy graficzne - stempel i logo - zmieniamy w **Panelu sterowania**. Aby wydrukować kopertę, zaznaczamy na liście dokument, dla którego koperta ma być wydrukowana i wybieramy z **Menu górnego** pozycję **Akcje > Drukowanie kopert i zwrotek**. Zostaje wyświetlony kreator wydruku koperty.

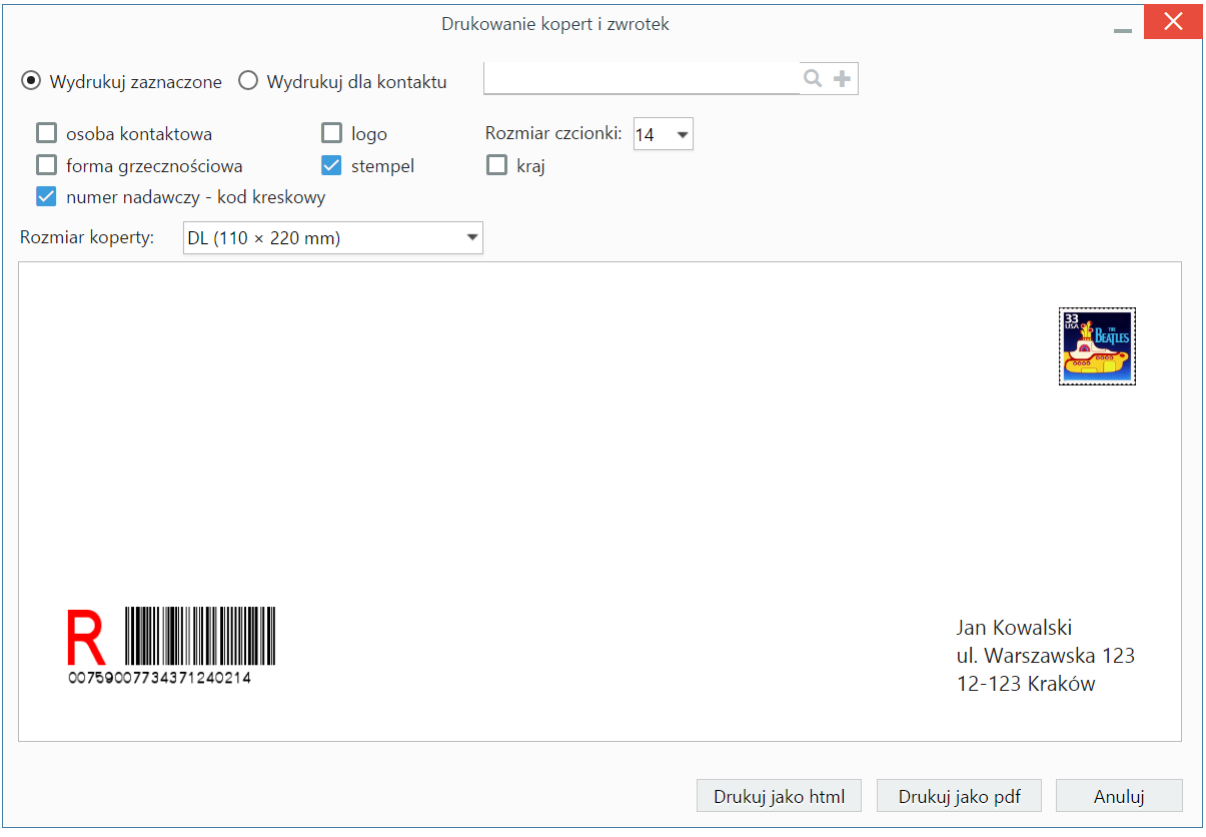

*Kreator wydruku koperty*

W górnej części okna określamy:

- czy koperta ma zostać zaadresowana do osoby/firmy wskazanej w polu **Odbiorca**, czy dla innej osoby (opcja **Wydrukuj dla kontaktu**)
- jakie elementy mają zostać nadrukowane zaznaczając odpowiednie checkboxy (zaznaczanie/odznaczanie elementów powoduje aktualizację podglądu w dolnej części)
- rozmiar czcionki dla adresu
- rozmiar koperty.

Aby wydrukować zwrotkę, z listy **Rozmiar koperty** wybieramy element typu **ZPO**.

### **Przykład**

Dla dokumentu typu **Pismo** jak na poniższym rysunku,

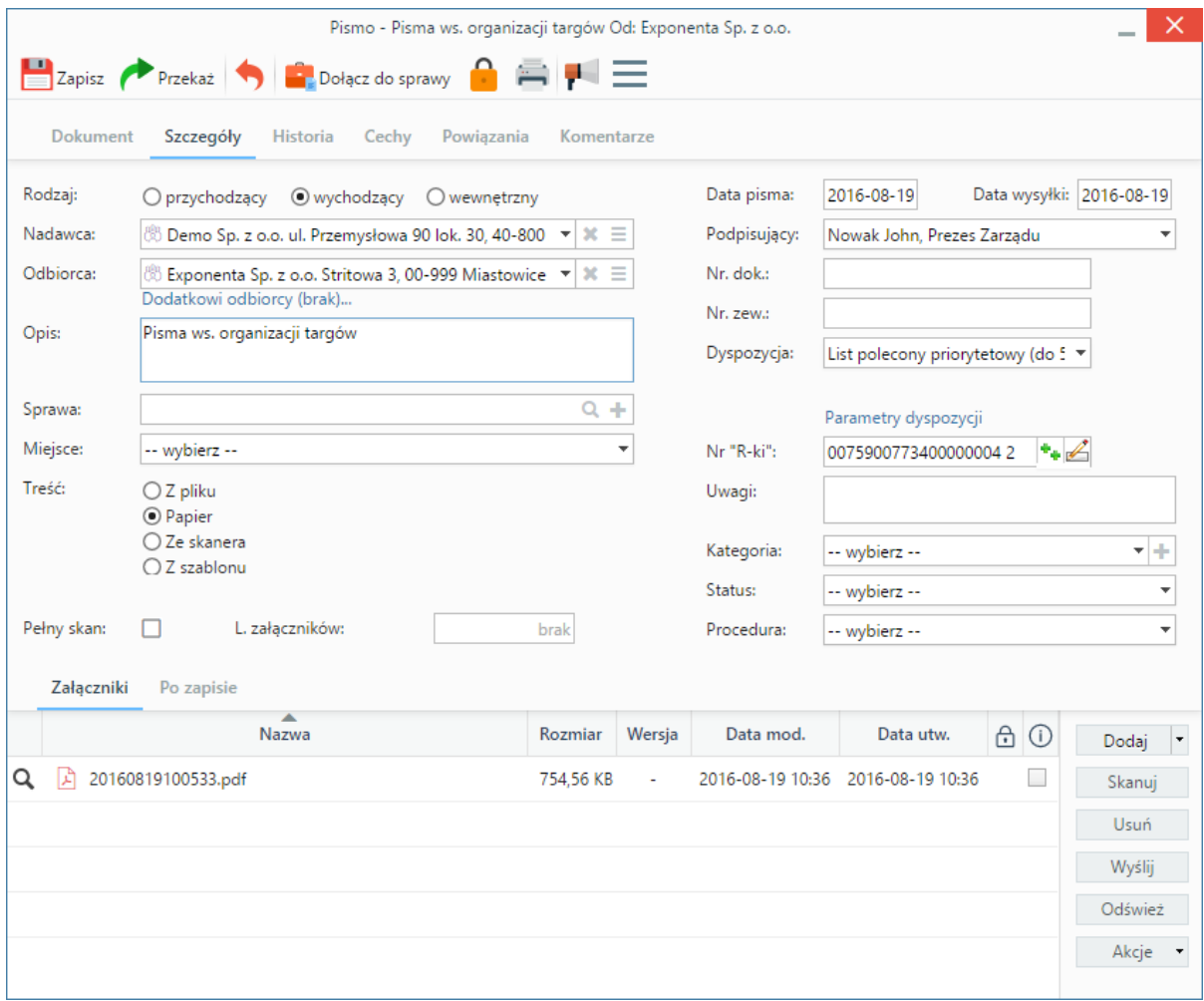

koperta wydrukowana do formatu \*.pdf będzie wyglądała następująco:

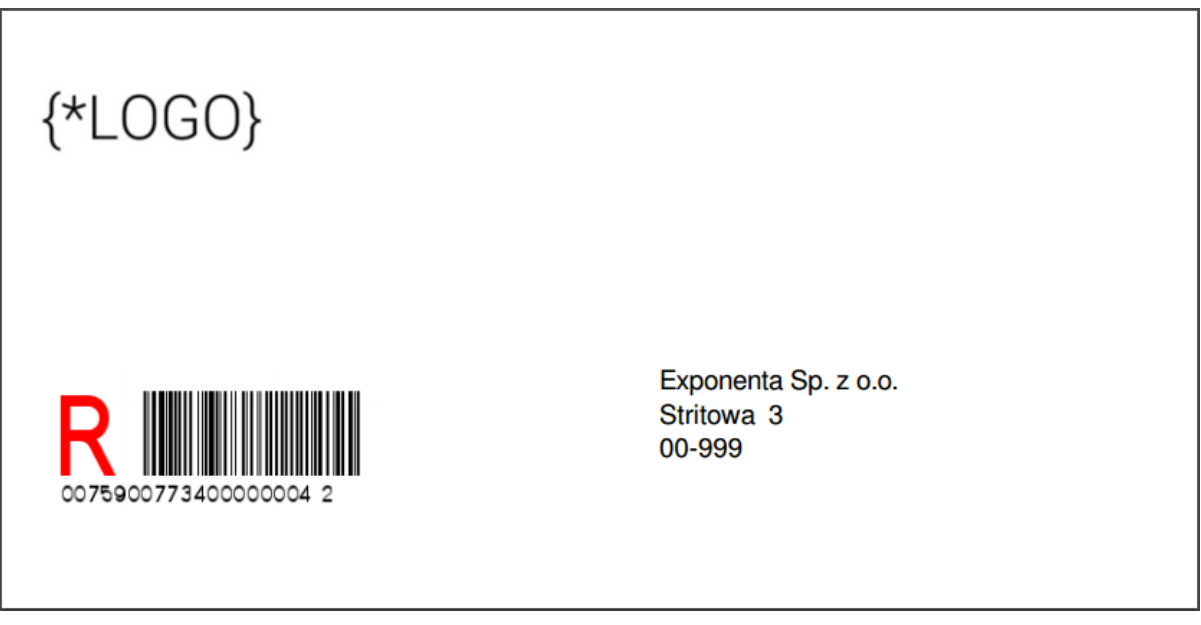

## **Uwaga**

Jeśli pod polem **Odbiorca** wskazani zostali dodatkowi odbiorcy, koperta zostanie zaadresowana jedynie do osoby/firmy wskazanej w polu **Odbiorca**.

# **Konfiguracja**

Za pomocą odpowiedniego wpisu w pliku **config.inc** możemy zdecydować, czy na zwrotce ma być drukowany numer sprawy. Zmian dokonujemy we fragmencie:

define('PRINT\_PROC\_SYMBOL\_IN\_ZWRT', TRUE);

Za pomocą tego wpisu zmieniamy początkowe liczby w numerze R-ki Przykład na podstawie numeru RK 0065900773 1 01179564 9

define('RK\_PREFIX', '0065900773 1');

Pozostałe znaki 01179564 wpisujemy na piśmie (ikona ołówka) pomniejszając go o 1. W tym przypadki po użyciu generatora wydrukuje nam się dokładnie ten numer RK 0065900773 1 01179564 9. Ostatnia cyfra jest drukowana automatycznie. Proszę zwrócić uwagę 01179564, że w tym przypadku mamy pierwsze 0 (zero). Podczas wpisywania z GUI zostanie pominięty gdy będzie jako pierwsze. Jednak podczas generowanie zostanie ujęte przez system.

### **Zobacz także**

• [Eksport do EN](http://support.edokumenty.eu/trac/wiki/UserGuideV5.2/Register/XmlExport)